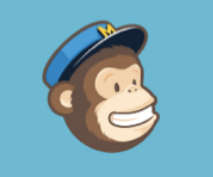

# Introducció

És una pe1ta **introducció** per entendre el programa. Ja que ficar-se de ple sense **entendre l'estructura** pot ser complicat. A la darrera diapositiva us poso uns enllaços amb diversos **vídetutorials** per saber com es fa una campanya i una llista

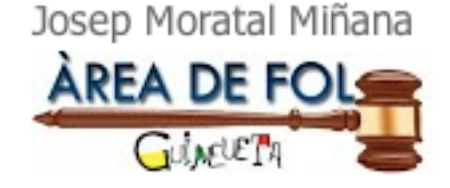

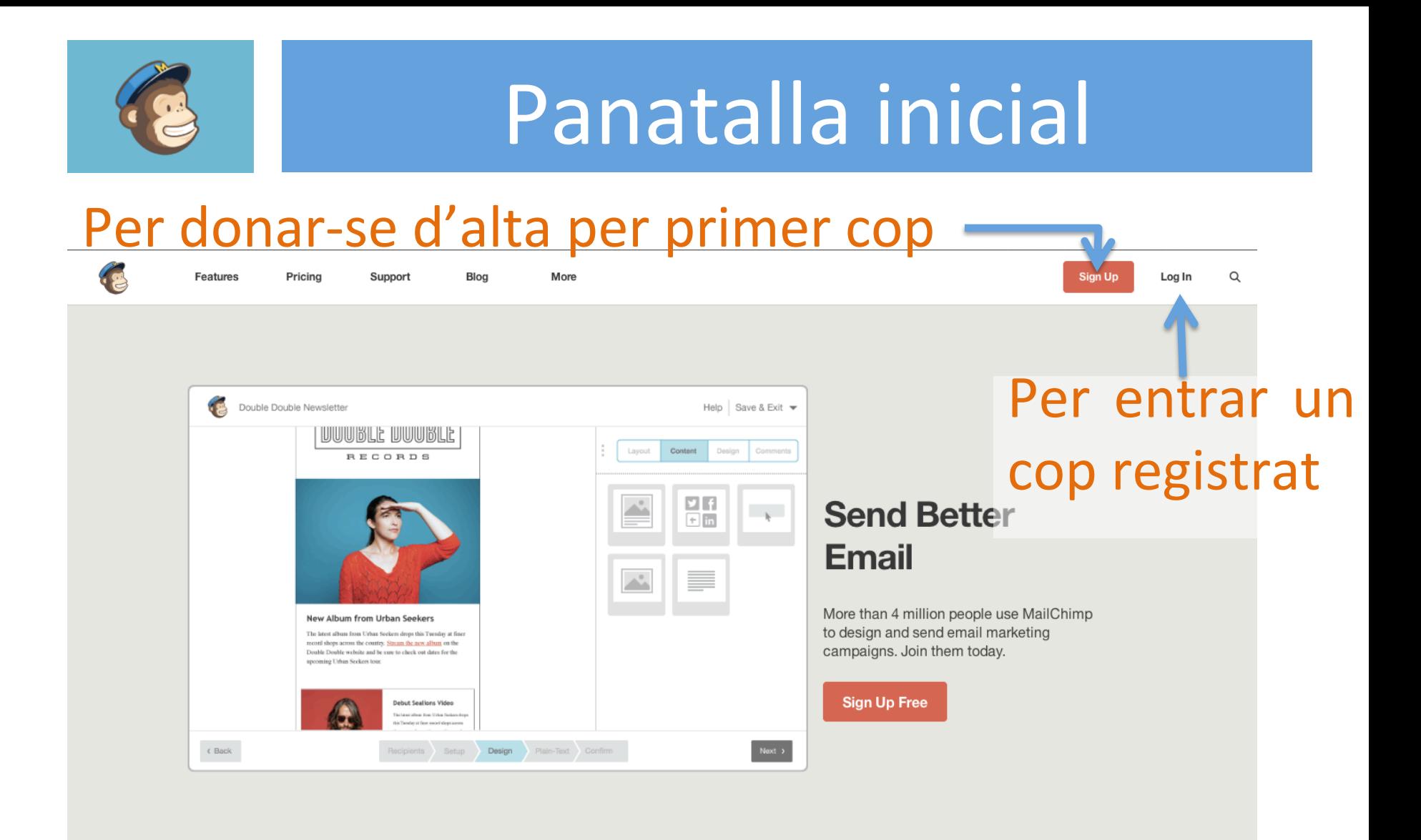

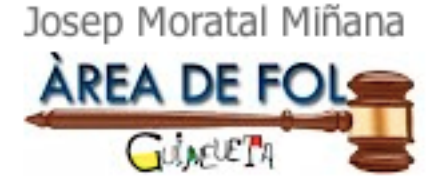

MailChimp

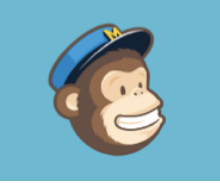

## Pantalla principal

#### Observem un menú lateral esquerre on tindrem les diferents opcions

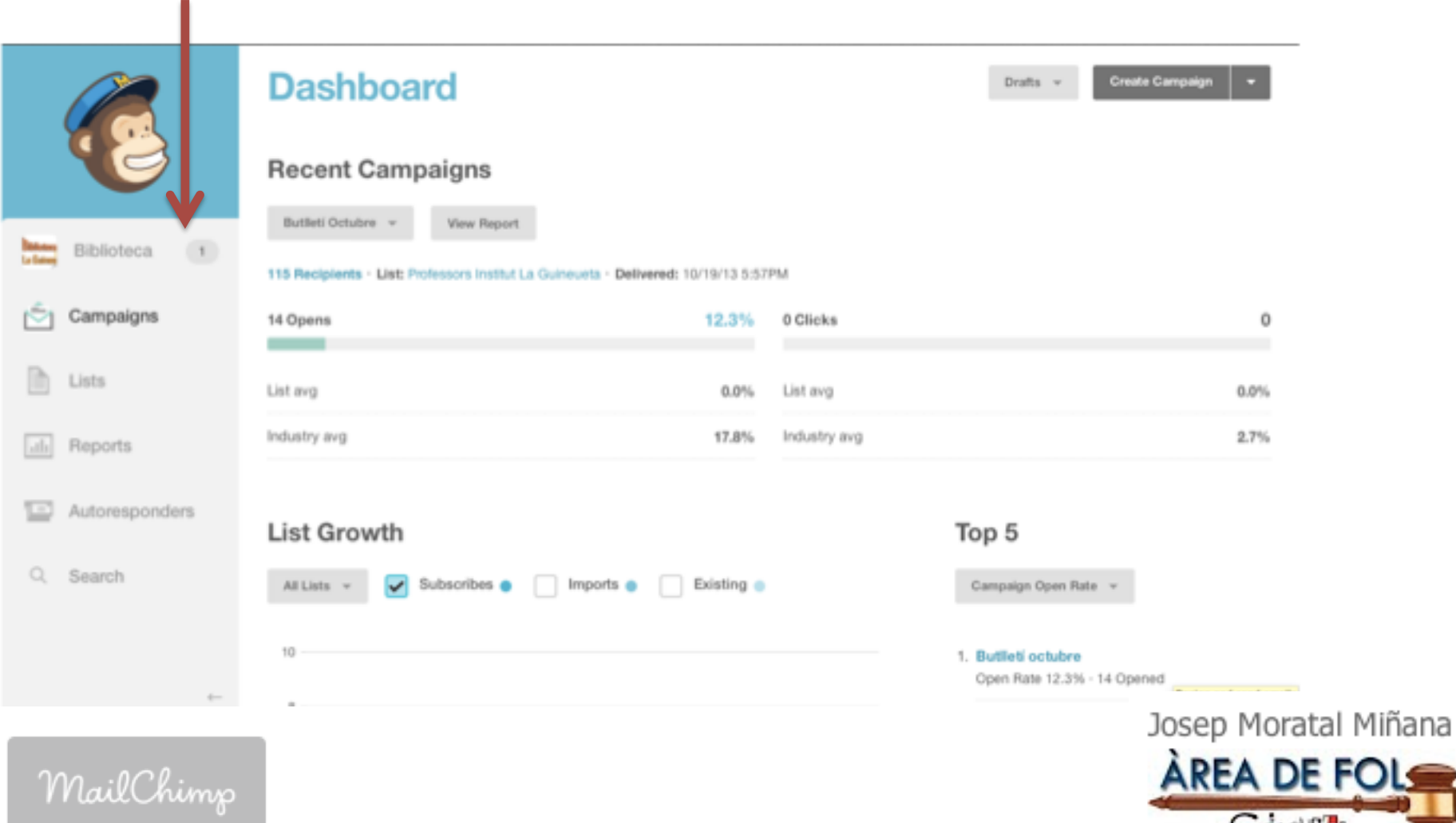

### Campanyes

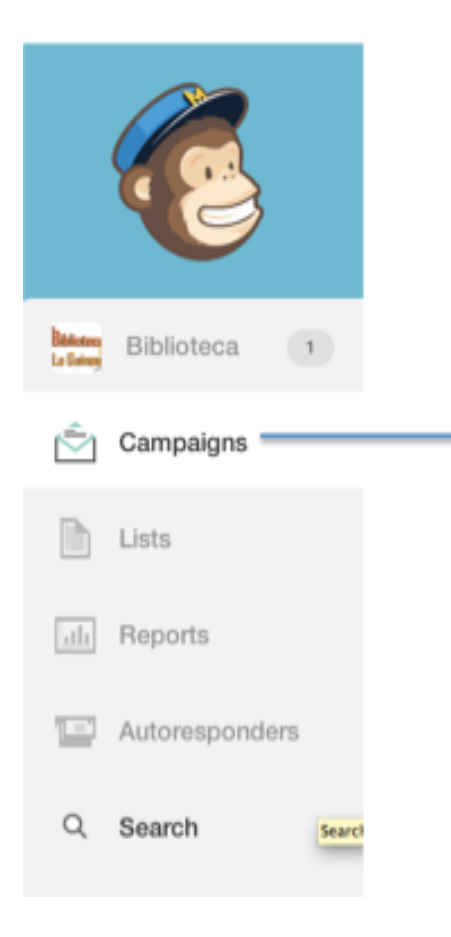

Aquí realitzem "les nostres campanyes". Per exemple jo he utilitzat això per fer un butlletí mensual de la biblioteca. Una campanya seria el butlletí d'octubre. El mateix fariem amb el butlletí d'emprenedoria

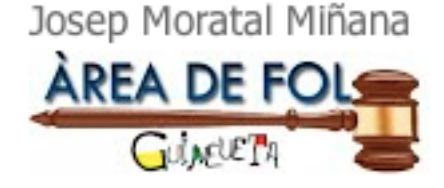

MailChimp

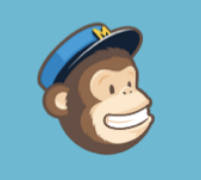

MailChimp

### Llistes de correu

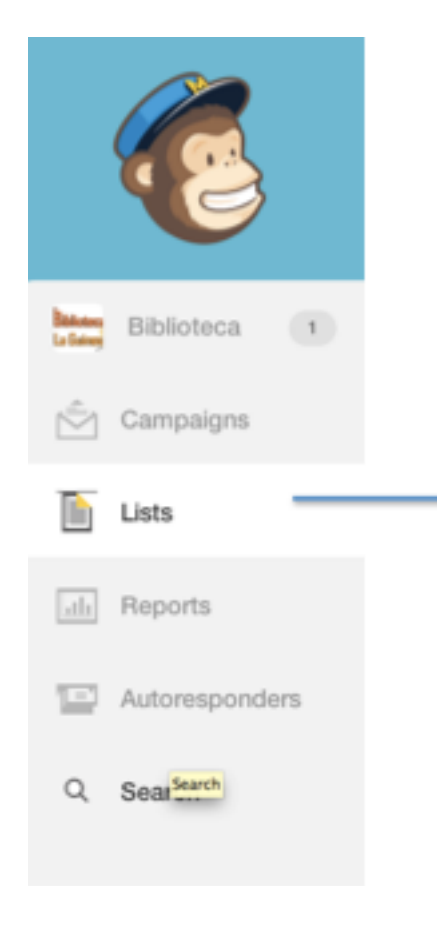

Aquí tindrem les nostres llistes de contactes als quals enviar " l a campanya", a l'e-mail.

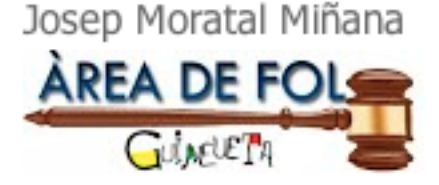

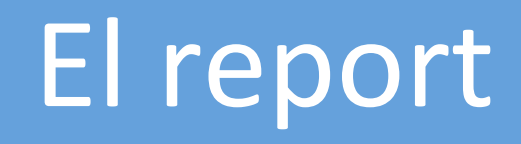

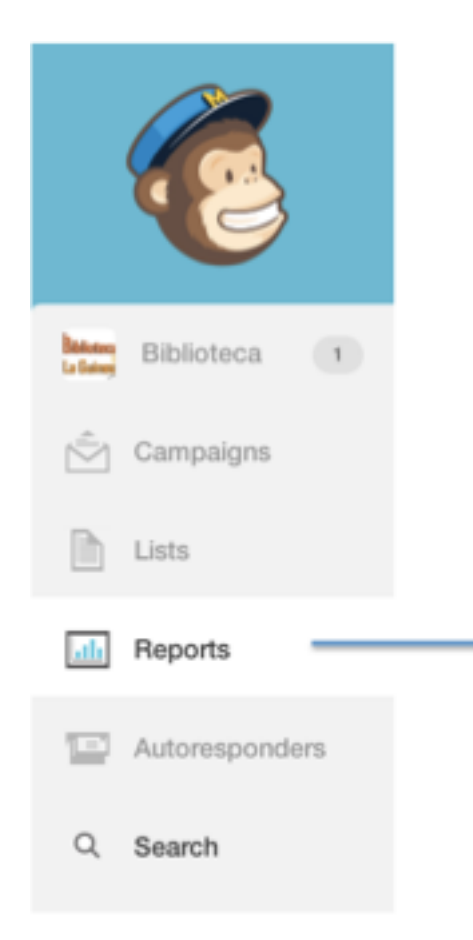

Això ens serveix per veure quants han obert el mail, quants s'ha subscrit, tots els que s'han donat de baixa ... etc

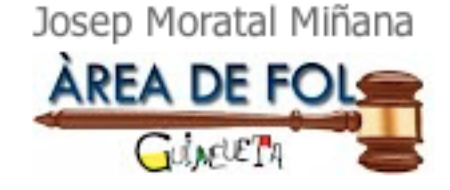

MailChimp

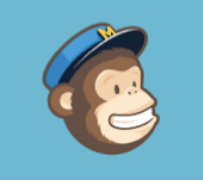

#### Crear campanyes

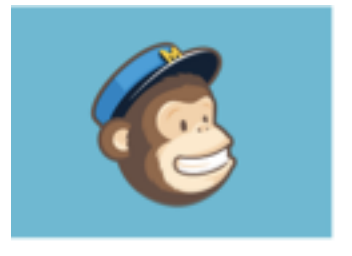

#### **Dashboard**

**Recent Campaigns** 

# Ja podem començar a crear campanyes

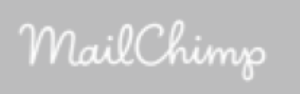

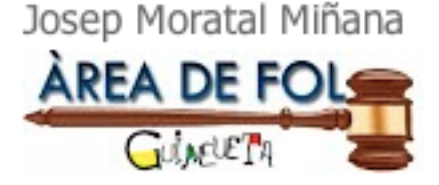

Create Campaign

Drafts

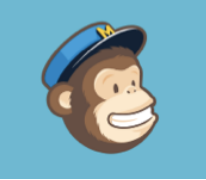

# I si tinc dubtes???

- 1.-Com crear un compte:
- http://www.youtube.com/watch?v=TMyu\_-xAZt0
- 2.-Com crear una llista:
- http://www.youtube.com/watch?v=yTKjZ8Z6umw
- 3.-Com crear una campanya:
- http://www.youtube.com/watch?v=K37a0WiDk6E 4.-Com fer reports:
- http://www.youtube.com/watch?v=jwNGEpUzTC4
- O pots escriure'm un correu: josemoratal@hotmail.com

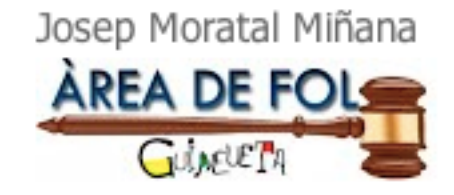

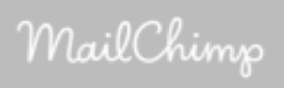